EÖTVÖS LORÁND TUDOMÁNYEGYETEM TERMÉSZETTUDOMÁNYI KAR

# Budapest Éjjel

## A belváros térképe az éjszakai programszervezéshez

**SZAKDOLGOZAT** FÖLDTUDOMÁNYI ALAPSZAK

*Készítette:* Jónás Levente térképész és geoinformatikus szakirányú hallgató

*Témavezető:* Dr. Kovács Béla adjunktus ELTE Térképtudományi és Geoinformatikai Tanszék

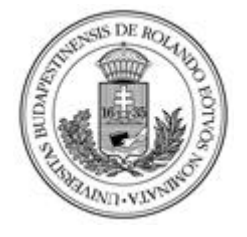

Budapest, 2015

## **TARTALOMJEGYZÉK**

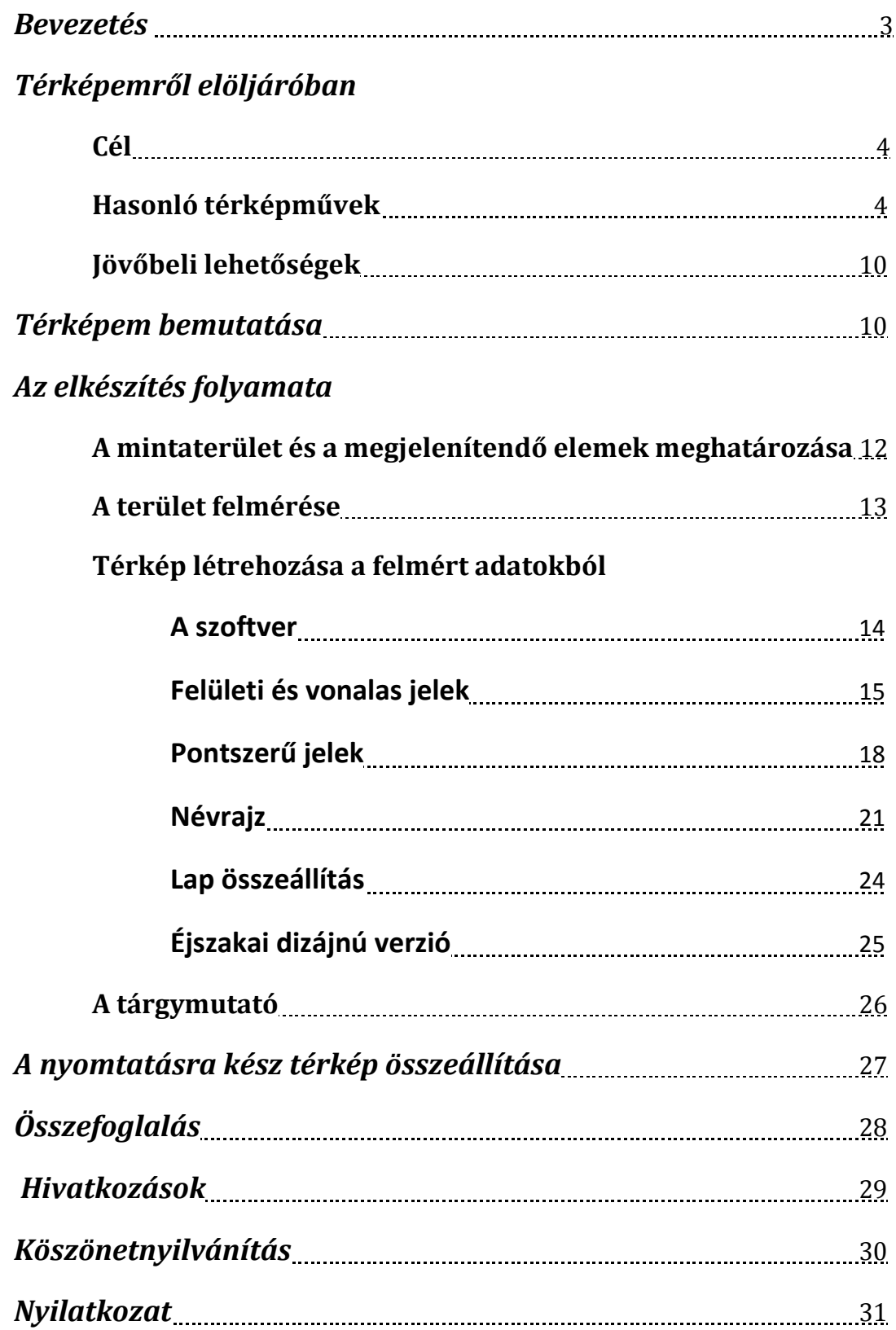

### **Bevezetés**

Szakdolgozatom témája egy olyan térkép létrehozása, mely a mai társadalmi igényeknek és korunk technikai adottságainak megfelelő részletességgel ábrázolja a fővárost. Szűkítve a témakört, ezen belül is egy olyan mintatérképet szerettem volna készíteni, amely adott területen a város éjszakai arculatát mutatja - azaz csak olyan objektumokat találhatunk rajta, melyek egy bizonyos esti időpont után is elérhetőek illetve nyitva tartanak.

Budapesten töltött egyetemi éveim során gyakran előfordult, hogy este tíz-tizenegy óra után kerestem a bankkártyámnak megfelelő bankautomatát, egy boltot, ami még nyitva tart, esetleg egy gyorséttermet. Ilyenkor kiválóan hasznomra vált volna, ha mindezeket összefoglalóan ábrázolná egy térkép és nem lenne szükséges mindent egyenként megkeresni. Ez nem csak az én igényeimet elégítené ki, hanem az összes, a fővárosban éjszaka szórakozni vagy barangolni vágyó fiatal, turista és bárki más igényeit is.

Célom az volt, hogy a kiválasztott mintaterületen szinte az összes ilyen létesítményt ábrázoljam azoknak minden fontos információjával együtt (név, cím, nyitva tartás, szolgáltatások). Nyilvánvalóan erre ma a legalkalmasabb egy digitális térkép, szelektálható és csoportosítható elemekkel. Viszont jelenlegi ismereteim és lehetőségeim keretein belül én mégis egy analóg térképet készítettem. Így a második legfontosabb feladatommá az vált, hogy a különböző objektumokat megfelelően indexelve egy jól áttekinthető tárgymutatót szerkesszek. Az első maga a térkép, melynek a rengeteg ábrázolt tartalom mellett is esztétikusnak, átláthatónak és szakszerűnek kellett maradnia.

Úgy gondolom, hogy a létrejött munkámmal sikerült megoldanom eme feladatokat, és egy gyakorlatban is valóban jól alkalmazható térképet létrehoznom.

## **Térképemről elöljáróban**

**Cél**

Egy olyan művet szerettem volna készíteni, amely felhasználóbarát - bármit is keres az olvasó, könnyedén megtalálja. Ha egy éttermet keres a közelben, az azonnal felismerhető és a többi jeltől jól megkülönböztethető szimbóluma által hamar észrevegye. Ha egy konkrét éttermet keres, a jól áttekinthető és csoportosított tárgymutatóban pillanatok alatt rábukkanjon, majd a keresőháló és az indexszám segítségével a térképen is gyorsan felfedezze helyét. Ha oda szeretne találni aktuális pozíciójától, az úthálózat részletes és pontos rajza, a megállókat és járatszámokat is jelölő tömegközlekedési hálózat ábrázolása, a kerékpárutak jelölése által egyszerűen megtervezhesse útvonalát. A még könnyebb kutathatóság jegyében a jelek formájában és méretében is legyen egyfajta csoportosítás, de figyelve arra, hogy a térképtükör ne nyújtson túl kusza látványt.

Összességében tehát a térkép célja, hogy pillanatok alatt és hiánytalanul megtalálhassuk benne azon szolgáltatásokat, melyeket éjszaka a város nyújthat.

#### **Hasonló térképművek**

Éjszakai térképek kutatása során realizálnom kellett azt a tényt, hogy ezzel a konkrét témakörrel szinte semmilyen forrás nem foglalkozik átfogóan. A témában leginkább specializált térképeket lehet találni, például ami csak a vendéglátással foglalkozik, ilyenből számos akad. Viszont ezek ma leggyakrabban már nem egy térképészeti vállalat vagy szakember munkái. Az interneten mára olyan eszközök állnak rendelkezésünkre, mellyel egy laikus is könnyedén készíti el "saját" térképét – ezt sokan ki is használják. Például az **1. ábrán** látható térképen az éjjel-nappal nyitva tartó dohányboltokat gyűjtötte össze egy internetes honlap.

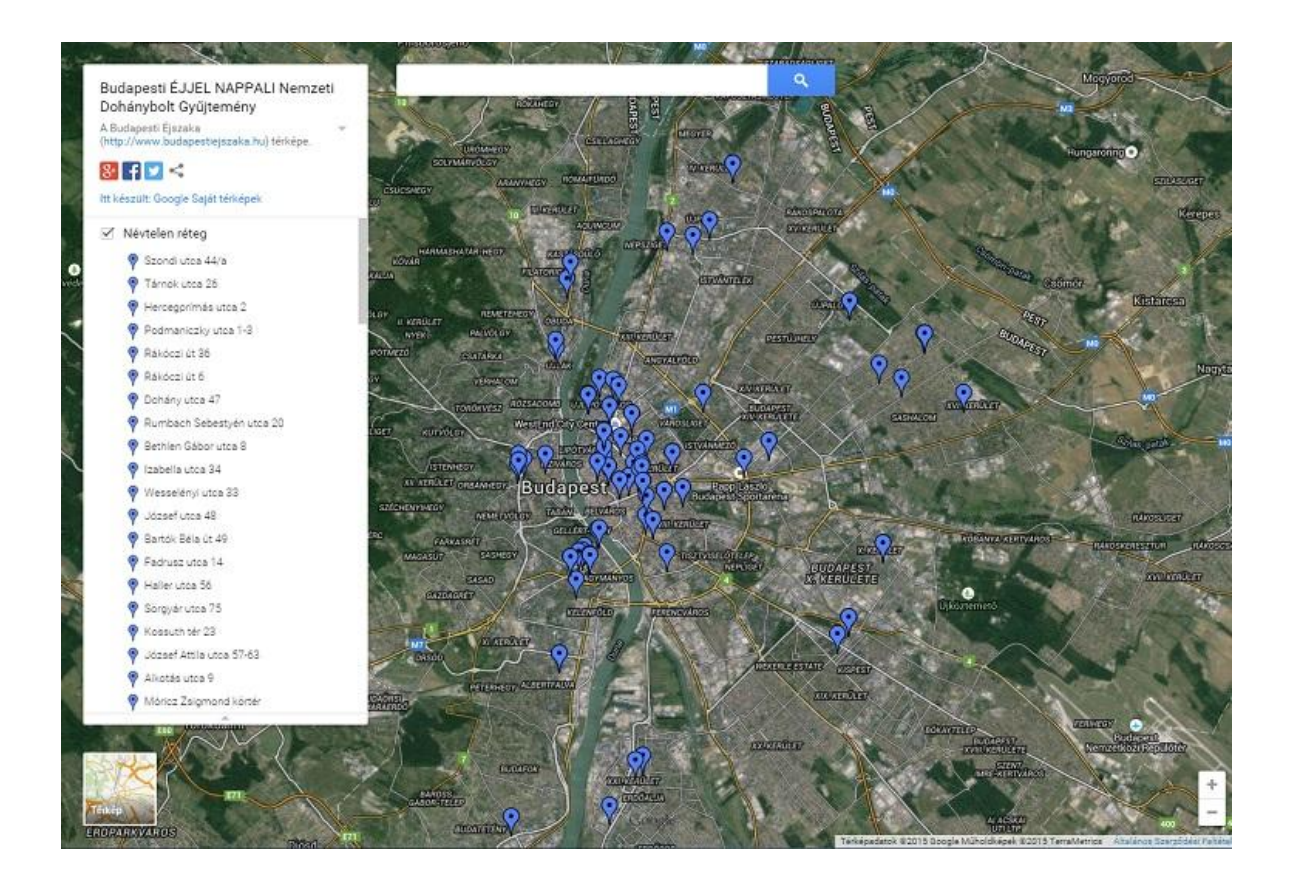

1. ábra: "Budapesti Éjjel-nappali Nemzeti Dohánybolt Gyűjtemény"

Ezekhez nem kellenek különösebb kartográfiai előismeretek, hiszen olyan ingyenes és bárki számára hozzáférhető felületek is léteznek (például Google Maps), melyen egy kész alaptérképen jelölhetőek be kedvenc helyeink, vagy készíthető egy ehhez hasonló közhasznú gyűjteményt. Az, hogy mennyi ilyen gyűjtés készül, csak a vállalkozó kedvű személyek/csoportok számán múlik. Ennek ellenére sem ilyen, sem szakmaibb jellegű munkát nem találtam, ami Budapesten, vagy annak egy kerületében egy konkrét esti időpont utánra vonatkozóan ábrázolná a szolgáltatást nyújtó létesítményeket átfogóan.

A fent említett non-stop dohánybolt gyűjtemény, az éjszakai tömegközlekedési hálózatok térképei, illetve néhány kocsma- és étteremgyűjtemény azok a művek, amelyek hasonló kérdéskört kutatnak, de ezek mind egy adott témát dolgoznak fel, a többi objektum ábrázolásával nem, vagy csak érintőlegesen foglalkoznak. Erre láthatunk két példát a következő ábrákon.

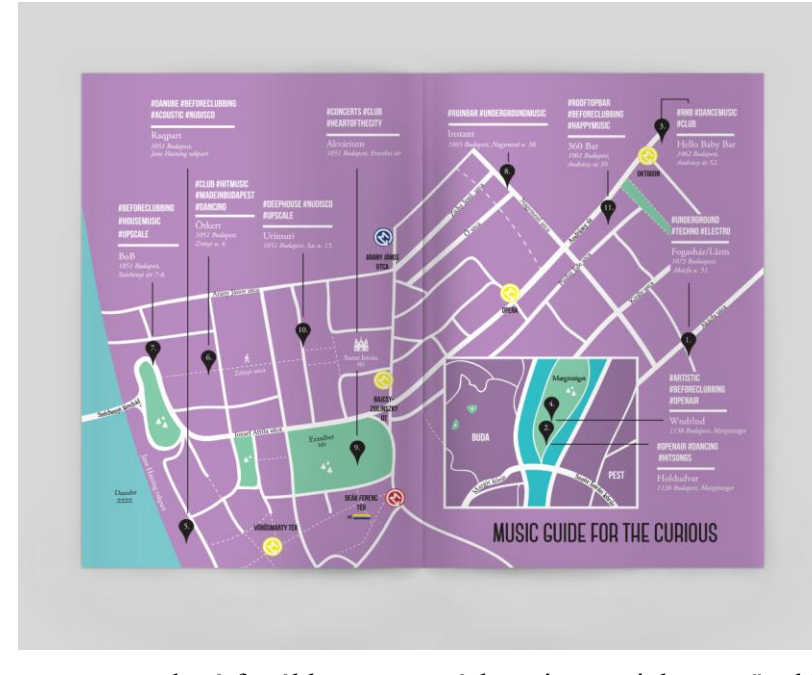

#### **2. ábra:**

Day and Night Guide to Budapest című könyvből egy kép, melyen egy olyan térkép látható, amin zenei irányzatok szerint van csoportosítva a belváros néhány szórakozóhelye. A kiadványban sok ehhez hasonló térképet találunk, a jelölt helyekről külön leírással. Ez talán az egyik

legátfogóbb, nyomtatásban is megjelent mű ebben a témában. Étkezdékről, látnivalókról is tájékoztatást nyújt. Részletességét tekintve a mű nem a teljességre törekszik, egy válogatást igyekszik bemutatni Budapest éjszakai programlehetőségeiről. (Valuska László – Csejdy András, 2014)

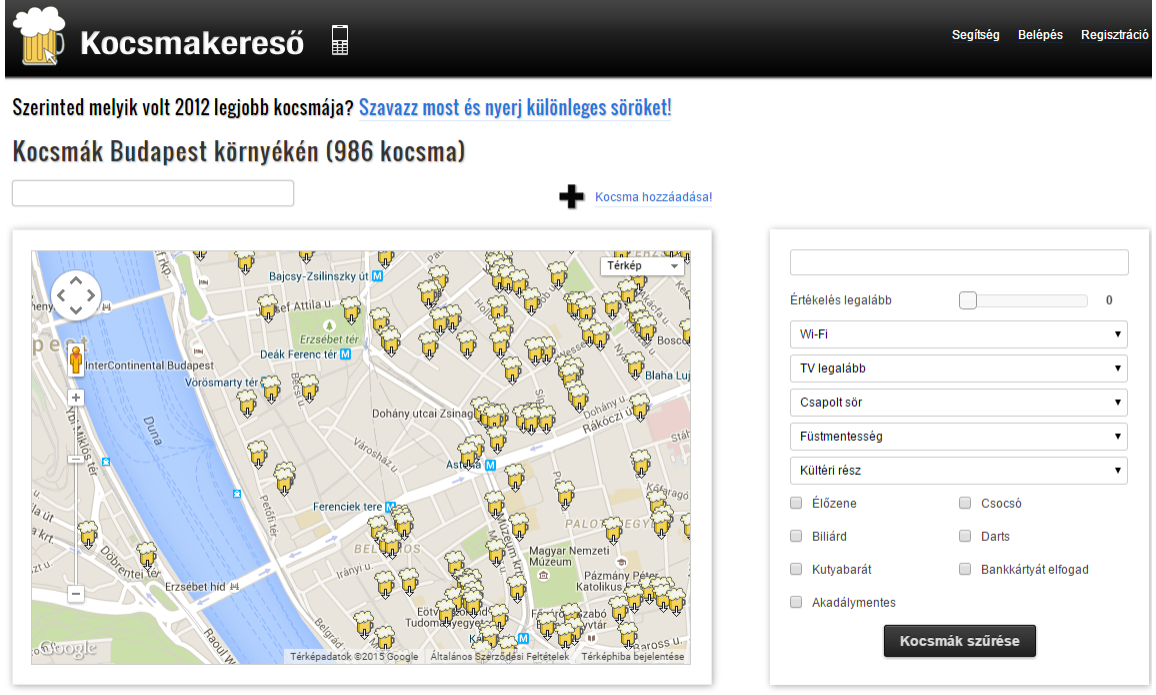

**3. ábra** A kocsmakereso.hu weboldalon számos csoportosítási lehetőség van a Budapesti kocsmák közt. Megjeleníthetőek többek közt a bankkártyát elfogadó helyek, csocsóval, biliárdasztallal felszereltek, wifivel ellátottak, kutyabarát és

élőzenés helyek. A kínált csapolt sörök fajtái szerint is lehetőség van keresésre. Ez a honlap kizárólag a kocsmákat ábrázolja térképén.

Feltűnő, hogy egyik készítő sem helyezett el térképén az adott témán kívül egyéb jeleket, a közlekedési hálózatot és beépítettséget leszámítva. Nincsenek jelölve például éjjel-nappali boltok, gyógyszertárak, sem bankautomták.

Számomra meglepő módon, a külföldi nagyvárosokban is rendre ugyanezt tapasztaltam, éjjeli térképet a legtöbbről nem sikerült találnom, ellenben néhány mű mindig akadt, ami egy konkrét témakört vizsgál. Például Bangkok éjszakai piacait, vagy Bécs késő estig nyitva tartó éttermeit ábrázoló térkép.

Mindössze egy olyan honlapot találtam, amely egy világváros éjszakai életéről próbál átfogó képet festeni. Egy mobil alkalmazást nyújt a felhasználóknak, mely segítségével Párizst ismerhetjük meg, az "éjjeli baglyok szemével", ahogy a francia szöveg fogalmaz. A neve After Midnight Paris. A leírás alapján ez az, ami leginkább hasonlít ahhoz a projekthez, amit Budapest belvárosáról tervezek készíteni. Az alkalmazásban megtalálhatóak Párizs 23 óra után nyitva tartó élelmiszerboltjai, éttermek, benzinkutak, taxiállomások, gyógyszertárak, trafikok, szabadidős terek, kávézok, diszkók. A kategória kiválasztása után a program az egyén pozíciójától való távolság szerint rendezve jeleníti meg a még nyitva tartó elemeket. Útvonaltervezést is végezhetünk vele.

Véleményem szerint egy ehhez hasonló térképnek vagy applikációnak Budapesten is van létjogosultsága, hiszen a város rengeteg éjszakai lehetőséget nyújt, és a turisták által rendkívül keresett város. A KSH adatai szerint a külföldről ide látogatók száma 2014-ben 13.230.000 fő, ez 14%-os növekedést mutat a 2013-as évhez képest. A belföldi turistáké pedig 11.334.000 fő, szintén gyarapodást jelez, 3,4%-al az előző évhez képest.

Érdemes a hasonló jellegű nappali térképeket is számba venni – pontosabban amik nincsenek konkrét időponthoz kötve. A hasonlóan részletes művek általában digitálisak és valamely internetes keresőóriás nevéhez köthetőek (Google, Yahoo, Bing). A leggyakrabban használt és szinte mindenki által ismert ezek közül a Google térkép szolgáltatása. Erre ugyan egyre több objektum kerül fel, beleértve a vendéglátó-ipari egységeket (amiről általában magának a létesítmények kell gondoskodnia, *lásd*  [https://support.google.com/business/#topic=4540083\)](https://support.google.com/business/#topic=4540083), viszont korántsem az összes. Ezen pontok legtöbbje csak extrém nagy méretarányban (körülbelül 1:1000) jelenik meg, így

7

nem könnyű áttekinteni azt. Ráadásul a pontok jelei még ilyenkor is kicsik, és mind mellett felirat van, ez még inkább átláthatatlanabbá teszi a térképet.

A Google térképnél részletesebb és áttekinthetőbb az OpenStreetMaps alkalmazása, mely nyílt forráskódú, a felhasználók maguk is szerkeszthetik a térképi tartalmat. Éppen ezért viszont a pontosság és a részletesség is eléggé változó. Ahogy weboldalukon is írják: "Ahol sok önkéntes dolgozik, ott sokkal részletesebb, pontosabb és frissebb mint más térképek, ahol viszont nincs aktivista, ott lehet, hogy egyetlen utca sem szerepel a községből."

Itt már kisebb méretarányban is sok szimbólum megjelenik, azok jól átláthatóak és értelmezhetőek, viszont ellentétben a Google térképével, itt a pontok nem hordoznak egyéb információt a konkrét objektumról a jellegén kívül. Igaz, nagyobb méretarányban sok hely neve felkerült a pontok fölé, viszont nem interaktív a térkép, nem ismerhető meg egyéb információ a helyiségekről (például nyitva tartás, weboldal, leírások).

Ezeken a felületeken általában nincs is lehetőség a tartalom szelektált keresésére. A Google térképét példaként véve, ha egy bizonyos banknak az automatáit vagy csak egy konkrét gyorsétteremlánc éttermeit keresném, nem tudom ezeket könnyedén leválogatni. A keresőmezőbe írhatom be, mit is kutatok, de nem mindig kapok eredményt, vagy az pontatlan, áttekinthetetlen lesz. Erre saját térképemen a kiterjedt jelkulcs és a csoportosított tárgymutató jó lehetőséget ad.

A globális térképművek mellett vannak helyi jellegű projektek is, melyek budapest valamely konkrét adottságát vizsgálják. A **4. ábrán** egy kifejezetten a szórakozásra specializált térkép, a 444.hu "bulitérképe" látható, amely területileg a Károly körút - Dohány utca - Akácfa utca - Király utca négyzetet foglalja magában, és az összes vendéglátó-ipari egységet ábrázolja a területen (nyitva tartási időtől függetlenül). Ráadásul mindhez tartozik részletes leírás. Ez egy elég jól kezelhető interaktív térkép, a pontokra kattintva egy ablakban megjelennek a hely adatai, nyitva tartással és értékeléssel (ami természetesen szubjektív). Ez remek segítség lehet azoknak, akik ezen a területen próbálnak saját igényeiknek megfelelő szórakozóhelyet, kávézót vagy étkezdét találni. A térkép – hasonlóan a fent említett példákhoz - csak egy témára koncentrál, nem foglalkozik például az automatákkal, boltokkal, valamint meglehetősen kicsi területet mutat be, mindössze  $0,41$  km<sup>2</sup>-t.

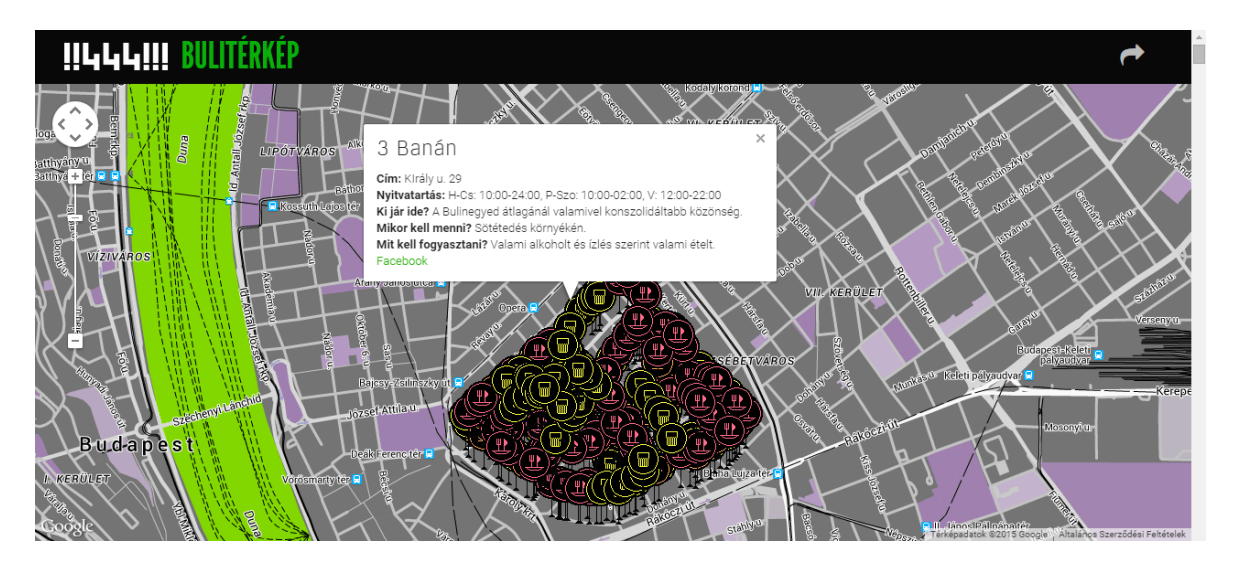

**4. ábra:** "Bulitérkép", 264 objektum, 0,41 km<sup>2</sup>

Azonos témájú a vibu.hu weboldal is, szintén az éttermek, kávézók, kocsmák és szórakozóhelyek közt keresgélhetünk. Ez jóval nagyobb területet prezentál az előző példánál, majdnem az egész fővárost, jól áttekinthető, viszont sokkalta kevésbé részletes. Egyéb intézmények ezen sincsenek feltüntetve.

A turisták számára készült Budapest térképeken általában nem is a vendéglátó-ipari egységek vannak jelölve, vagy boltok, ATM-ek, hanem leginkább a város látványosságai, műemlékei, színházai. Ezek mellett a fontosabb közintézményeket szokták még feltüntetni (például posták, kórházak, rendőrségek). Erre található néhány példa a mapaplan.com weboldalon, mely "Budapest top tourist attractions city travel maps" néven egy válogatást hozott létre külföldieknek szóló Budapest turista térképekből. Ezek közt egy olyan sem található, amely az éttermekről, bárokról szólna, vagy az éjszakai életről. De olyan sem, ami az üzletek, non-stop élelmiszer boltok, BKK automaták, bankautomaták bármelyikét is jelölné. Pedig a városnéző turistáknak is igénye van ezekre a létesítményekre.

Látható, hogy egy részletes és átlátható éjszakai térkép hiánypótló mű lehetne a főváros térképezésének területén. Az ideális megoldás egy interaktív digitális felület lenne, de még az általam készített nem interaktív térképnek is - mely a nyomtatott példány mellett pdf dokumentumként is elérhető, így például okostelefonon is megtekinthető - van létjogosultsága, mivel nem kevés információ a ma létező szolgáltatásoknál egyszerűbben és pontosabban olvasható le róla.

#### **Jövőbeli lehetőségek**

A térképem prezentálása előtt felvázolom jövőbeli elképzeléseimet és a továbbfejlesztési lehetőségeket munkámmal kapcsolatban.

Jelen projektem végterméke egy nyomtatott térkép, illetve ennek pdf változata, mely arra alkalmas eszközön megjeleníthető (okostelefon, tablet, számítógép, stb.). Ez nem egy interaktív felület, ezért a helyigény miatt meglehetősen korlátozva van a megjeleníthető adatok száma.

A jövőben szeretném térképem modernizálni a kor igényeinek megfelelően, és készíteni egy olyan felületet (weboldal, esetleg mobil alkalmazás is), melyen többféle alaptérkép közül választhatunk, sokféleképpen szűrhetjük a megjelenítendő objektumokat, szinte bármilyen adatra rákereshetünk, útvonaltervezést készíthetünk, illetve mobil eszköz esetén navigációt is kérhetünk a fővárosban. A középületek, egyetemek, plázák felmérését is fontolóra vettem, hiszen egy idegennek ezen épületekben is szüksége lehet térképes segítségre a tájékozódáshoz.

Természetesen egyedül ezt csak kis területre tudnám létrehozni és csak adott időre vonatkozóan, tehát egy "demo" verziót, de ez jó alapul szolgálhatna későbbi átfogóbb projektek elkészítéséhez.

Nyilvánvalóan nem véletlenül nem ennyire részletekbe menő egyik nagy cégóriás térkép alkalmazása sem (Google Maps, Bing Maps, Yahoo Maps, Openstreetmap, Viamichelin Map, stb.), hiszen ennyi adatot lehetetlen naprakészen tartani világszinten, valamint a kisebb településeken felesleges is, mivel ott jelentősen kisebb az idegenforgalom és az infrastruktúra. Viszont például a milliós nagyvárosok és fővárosok esetében már lehetséges és indokolt is lehet egy ennyire részletgazdag alkalmazás, épp ezért én Budapest területére képzeltem el a fent leírt programot, mely túlmutat bármely más hasonló interaktív térkép és adatbázis képességein.

## **Térképem bemutatása**

Mielőtt részletesen leírom az elkészítés folyamatát, bemutatom az elkészült térképet – azaz térképeket.

Két kivitelt készítettem ugyanis. Ennek oka, hogy az először létrehozott "hagyományos" térképpel ellentétben szerettem volna egy látványosabb, éjszakai témához illő térképtükröt is megalkotni. Mindenképp fekete hátteret képzeltem el, amin a világos színű jelek szinte világítanak a sötétben. Ez telefon vagy számítógép kijelzőjén a leglátványosabb, de nyomtatva is izgalmasan mutat a különleges stílusú térkép. Éppen ezért, munkám végéhez érve úgy döntöttem, hogy eredeti terveimmel ellentétben az éjjeli dizájnú felület fog nyomtatásba kerülni. A másik pdf dokumentumként elérhető.

A **3. ábrán** tekinthetők meg egymás mellett az elkészült munkák.

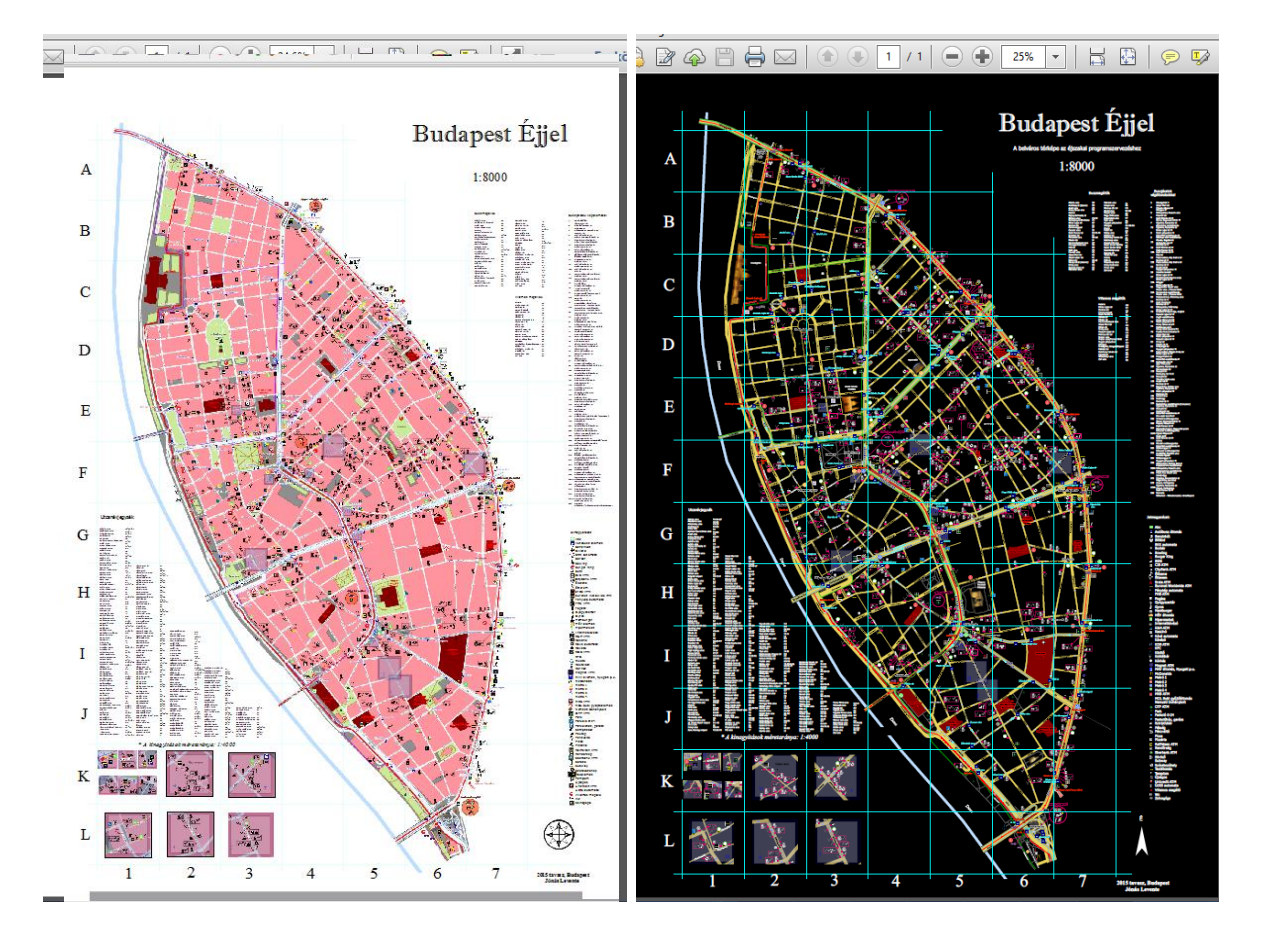

**5. ábra:** Az elkészült térkép két verziója.

Látható, hogy a főtérkép a megszokottól eltérően nem az egész oldalt veszi igénybe, hanem egy kivágat, mely csak a mintaterületet tartalmazza, 1:8000-es méretarányban, észak felé tájolva. A jobb tájékozódást segítendő, a Duna sodorvonala, és a hidak jelölésre kerültek.

Keresőháló is rendelkezésre áll. A jobb felső sarokban a cím és a méretarány található. A jobb alsó sarokban észak jel, a szerző neve és készítés éve olvasható. A főtérképtől balra helyezkednek el az 1:4000 méretarányú kivágatok, melyek a főtérképen kerettel jelöltek és

római számokkal azonosíthatóak. Azokon a területeken volt szükség ilyen kivágatok létrehozására, ahol a nyolcezres méretarányban túl sűrűn, ezáltal olvashatatlanul lehetett volna csak elhelyezni a pontszerű jeleket. Ilyenkor a területen található pontszerű jellel rendelkező objektumok a főtérképen nem is jelennek meg, csak az adott rész kinagyított kistérképén. A melléktérképek fölött olvasható egy megjegyzés, mely leírja egységes méretarányukat (1:4000).

Helyett kapott még a térképen az utcanévjegyzék, melyben minden elemhez meg van adva a keresőhálón belüli pozíció. A jelmagyarázat a térkép jobb oldalán kapott helyet, felette pedig a terület autóbusz és villamos állomásai vannak felsorolva, szintén a térképi pozícióval együtt.

A tárgymutató egy külön A5-ös füzet formájában lett létrehozva. Ebben a térképen található majdnem minden létesítményről (kivéve például az automatákat) találhatóak részletes információk, az indexszámok és a keresőhálóban elfoglalt pozíció segítségével pedig könnyedén kereshetőek a térképen.

## **Az elkészítés folyamata**

#### **A mintaterület és a megjelenítendő elemek meghatározása**

A mintaterület kiválasztásának két fő szempontja:

- 1. Budapest éjszakai életének legfrekventáltabb területeit vegye alapul, tehát az éjjel legtöbb ember által látogatott városrészeket, illetve ahol a legtöbb esti kikapcsolódási lehetőség van.
- 2. Mivel egyedül mértem fel a területet, ezért akkora városrészt próbáltam ezen belül meghatározni térképem alapjául, melyet képes vagyok belátható időn belül egyedül bejárni.

Ez alapján a leglogikusabb döntésnek a Nagykörút és a Duna közti pesti oldal felmérése tűnt, így ezt választottam mintaterületnek.

A következő lépésben meg kellett határoznom, pontosan mely időpont után is szolgáltatást nyújtó létesítmények jelenjenek majd meg a térképen. Az este 10 és 11 óra volt a két felmerülő gondolat. Végül mérésem első napján, teszt jelleggel, felvettem a minimum 10-ig nyitva tartó objektumokat, és megfigyeltem, mennyire sűrűn helyezkednek

el különböző nagyításokban a pontok. Ezt követően számításokat végeztem és arra jutottam, hogy ha ezeket mind ábrázolni szeretném, akkor minimum 1:5000 méretarányú térképet kellene készítenem. Az adott terület méreteiből kiindulva ez már túl nagyméretű nyomtatott térképet eredményezett volna, ami kézi használatra még hajtogatva is alkalmatlan. Viszont ha csak a 23 óra után is aktív elemeket ábrázoltam, akkor megfigyeléseim szerint 1:8000 méretarány is elég volt, amelyben egy A1-es méretű lapra tudom ábrázolni a területet. Ez hajtogatott térképnek már ideális méret lehet. Ezért ezt jelöltem ki kezdeti időpontnak, tehát térképemen csak azok a létesítmények szerepelnek, melyek minimum 23:00 óráig működnek.

A tárgymutatóban is szereplő legfontosabb objektumok az alábbiak: vendéglátóipari egységek (szórakozóhelyek, kocsmák, éttermek, büfék, stb.); boltok (abc, hipermarket, dohánybolt, újságos, pékség); egyebek (parkolóház, pénzváltó, fogászat, ügyeletes gyógyszertár, stb.).

Az állandóan elérhető, nyitvatartási idővel nem rendelkező elemek nem szerepelnek a tárgymutatóban, hiszen a térképi helyén kívül nincs értelme másinformációt megemlíteni róluk. Ezek a bankautomatákat, BKK-automatákat, a MOL Bubi gyűjtőállomásokat, kávé-, és üdítő-automatákat, igazolványkép készítő automatákat, taxiállomásokat. A telefonfülkéket nem ábrázoltam, mivel mára már funkciójukat vesztették.

Továbbiakban jelöltem még a kórházakat és rendőrségeket, valamint a fontosabb nevezetességeket, templomokat és egyetemeket. Bár az utóbbiak éjszaka általában nem funkcionálnak, de segítségükkel az elsődleges célközönség - a huszonévesek és a turisták könnyebben beazonosíthatják helyzetüket.

#### **A terület felmérése**

A felmérés során a mintaterületen található összes út mindkét oldalát, sétányt, teret, aluljárót bejártam, a pontfelvételhez egy Garmin GPS 60-as eszközt használtam. Egy füzetbe folyamatosan írtam, hogy felvett pontjaim (melyet automatikusan sorban megszámozott a műszerem) milyen objektumot jelölnek, a lehető legtöbb információval kiegészítve (név, nyitva tartás, szolgáltatások).

Az adatfelvétel nehézségei közé tartozott, hogy néhány helyen nem lehetett kellő erősségű GPS-jelet fogni a környező zavaró objektumok és reflexiós jelek miatt. Ilyenkor alternatív megoldásként a pontok címét (utca, házszám) írtam fel.

#### **Térkép létrehozása a felmért adatokból**

#### *A szoftver*

Először is a műszeremből fel kellett töltenem adataim valamely térinformatikai szoftverbe, mellyel aztán a térképemet szerkeszteni fogom. Szerettem volna az általam eddig tanult, azon belül is az ingyenesen beszerezhető programok közül választani amennyiben ezek közt van olyan, mely alkalmas az elképzeléseimnek megfelelő térkép létrehozására. Úgy találtam, hogy a Quantum GIS program 1.8.0 verziója megfelelő lesz, mind könnyű kezelhetősége, mind pedig sokoldalúsága miatt. (Ha adatbázist is kellett volna építeni, minden bizonnyal az ArcGIS-t választom, de jelen esetben erre nem volt szükség, így viszont véleményem szerint a QGIS felhasználóbarátabb).

A programban a "GPS eszközök" ikonra kattintva lehet letölteni a pontokat a műszerből, melyeket egyből érdemes felcímkézni a pontok azonosító számainak megjelenítése végett. Volt egy pontom, ami egyértelműen mérési hibás volt, hiszen messze területem határin kívül helyezkedett el. Ezt nem kellett újra felmérnem, mert egy étterem volt, melynek nevét a füzetemben sorszám alapján megtaláltam, majd az interneten kikerestem a címét.

Az "OpenLayers plugin" egy nagyon hasznos bővítmény a programban, ennek segítségével egy kattintásra betölthetjük a legnépszerűbb felületeket adathalmazunk alá, mint például a Google térképet vagy az OpenStreetMap térképét (*lásd* **6. ábra**). Az úthálózatot és a beépítettséget a Google Streets réteg segítségével rajzoltam meg.

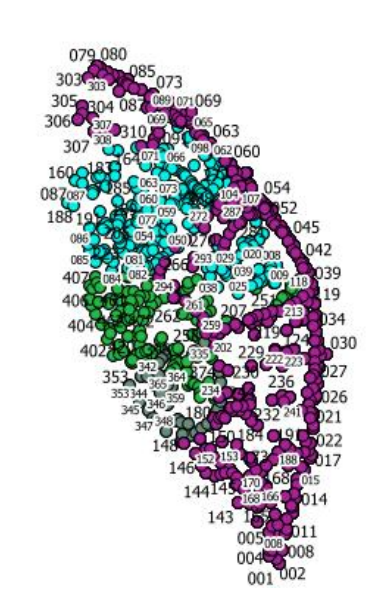

 $rac{265}{265}$ 

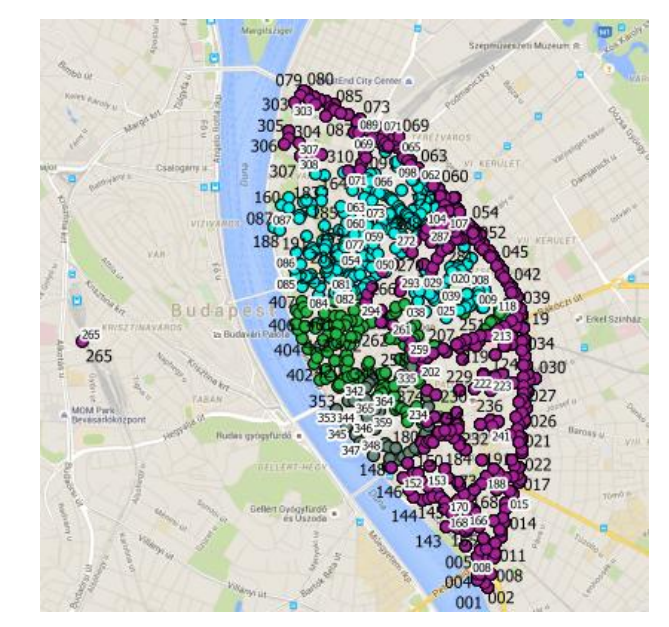

## **6. ábra:** A programba feltöltött pontjaim, Google Streets réteg alatta, illetve a kilógó hibás mérési pont

#### *Felületi és vonalas jelek*

Alapvetően - néhány kivételtől eltekintve - ezek kerültek a rétegek sorrendjének legalsó szintjére. A QGIS-ben a "Réteg sorrend" ablakban lehet nyomon követni a jelek hierarchiáját, a "Rétegek" ablakban pedig csoportosíthatóak, mappákba rendezhetőek. Ez nagyszámú különböző típusú objektum esetén nagyon hasznos funkciónak bizonyulhat.

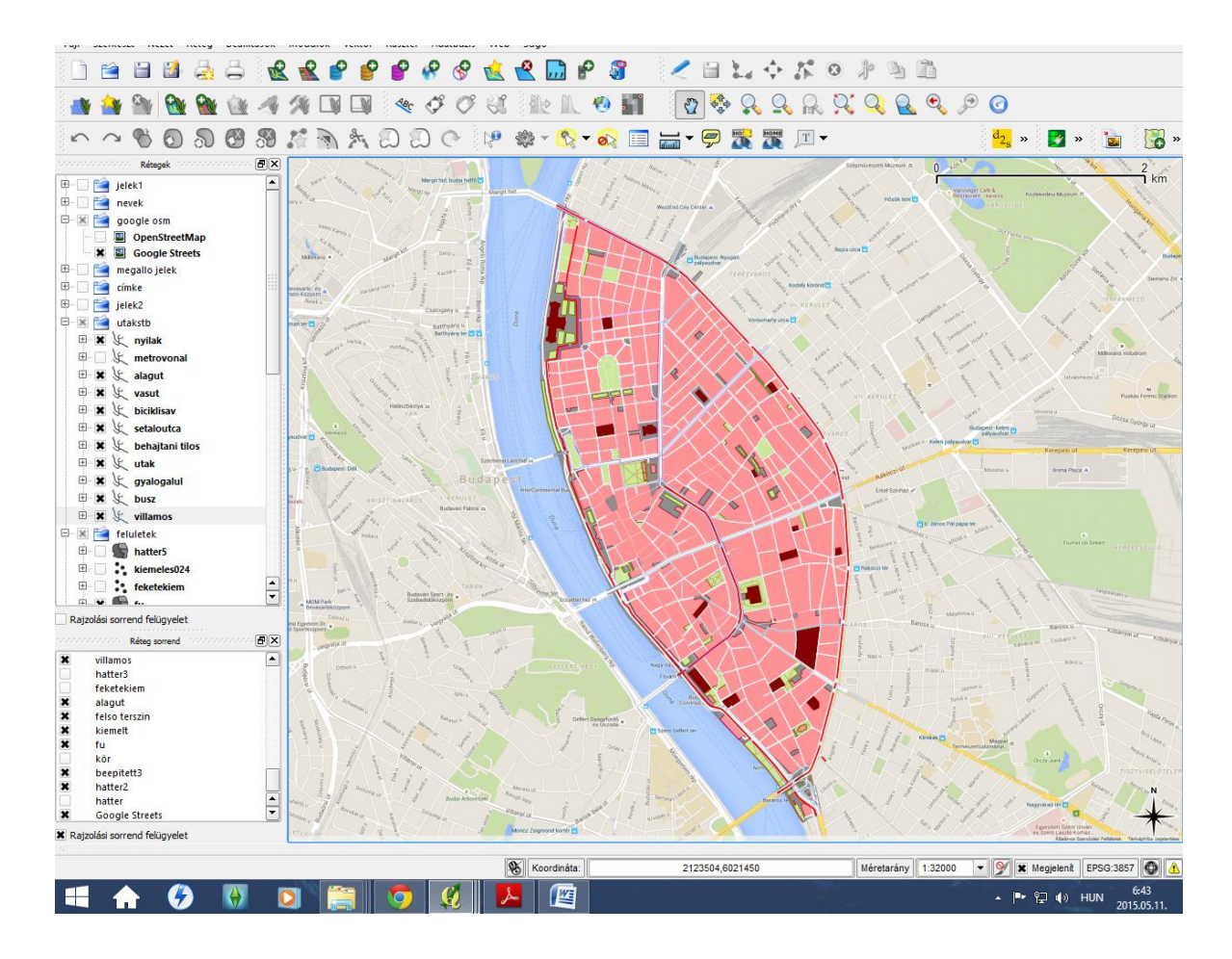

**7. ábra:** Bal oldalt a felső betekintő tábla a mappákba csoportosított "Rétegek" panel, alatta pedig a "Réteg sorrend" panel található. Az elsőn nem számít a rétegek egymásutánisága, azt az utóbbi adja meg.

Fontos megemlítenem, hogy a továbbiakban az elsőként elkészített, világos kivitelű térképről fogok beszélni, az éjszakai verzió a 25. oldalon kerül bővebb kifejtésre.

Első ábrázolt felületi jelem a térképem alapterületére ráhúzott felület volt, határai nyugaton a Duna pesti partvonala, a többi irányban a körút középvonala. Ezt szürke kitöltéssel vettem fel, körvonal nélkül. Ahol nincs egyéb beépítettség vagy füves terület (melyeket külön jelekkel ábrázolok), csak egy burkolt tér, ott ez réteg lesz látható.

Következő a beépített terület jele. Mivel a belvárosban nincsenek külön kertvárosi vagy panel negyedek, a beépítettség nagyjából azonos arculatot mutat mindenhol, ezért ezt egyféle jellel ábrázoltam, színe halvány rózsaszín lett. Ezt hasonlóképpen rajzoltam meg, mint az előző réteget, viszont ahol nem volt beépítettség, ott kivágtam belőle részeket a "Gyűrű hozzáadása" funkció segítségével.

Erre került a füves terület halványzöld jele.

A színek megválasztásakor nagyon körültekintőnek kellett lennem, minthogy a képernyőn és nyomtatva sokszor egészen eltérő árnyalatúak is lehetnek színeink, ezért folyamatosan kisebb nyomtatási mintákat készítettem, mellyel ellenőriztem, papíron miként fog mutatni a térképem. Igyekeztem olyan színeket keresni, melyek mindkét felületen esztétikusak, hogy ne kelljen külön létrehozni egy nyomtatásra és egy képernyőre optimalizált változatot munkámból. Később a második változatnál is hasonlóan jártam el.

A legfontosabb felületi jelek után következnek a vonalas elemek. Először is az úthálózat. Ehhez a réteghez összesen 11 attribútumot rendeltem hozzá, mindnek külön jellel. Ezt a "Réteg tulajdonságok" panelen belül a "Stílus" fül alatt lehet beállítani, a legördülő menüből a "Kategorizált" opciót választva. A "Haladó" menü "Szimbólum szintek" funkcióját használva variálhatóak az attribútumok jeleinek sorrendje. Ha ez nincs beállítva, a jelek egymásba fognak lógni, ahogy ezt a **8. ábra** szemlélteti.

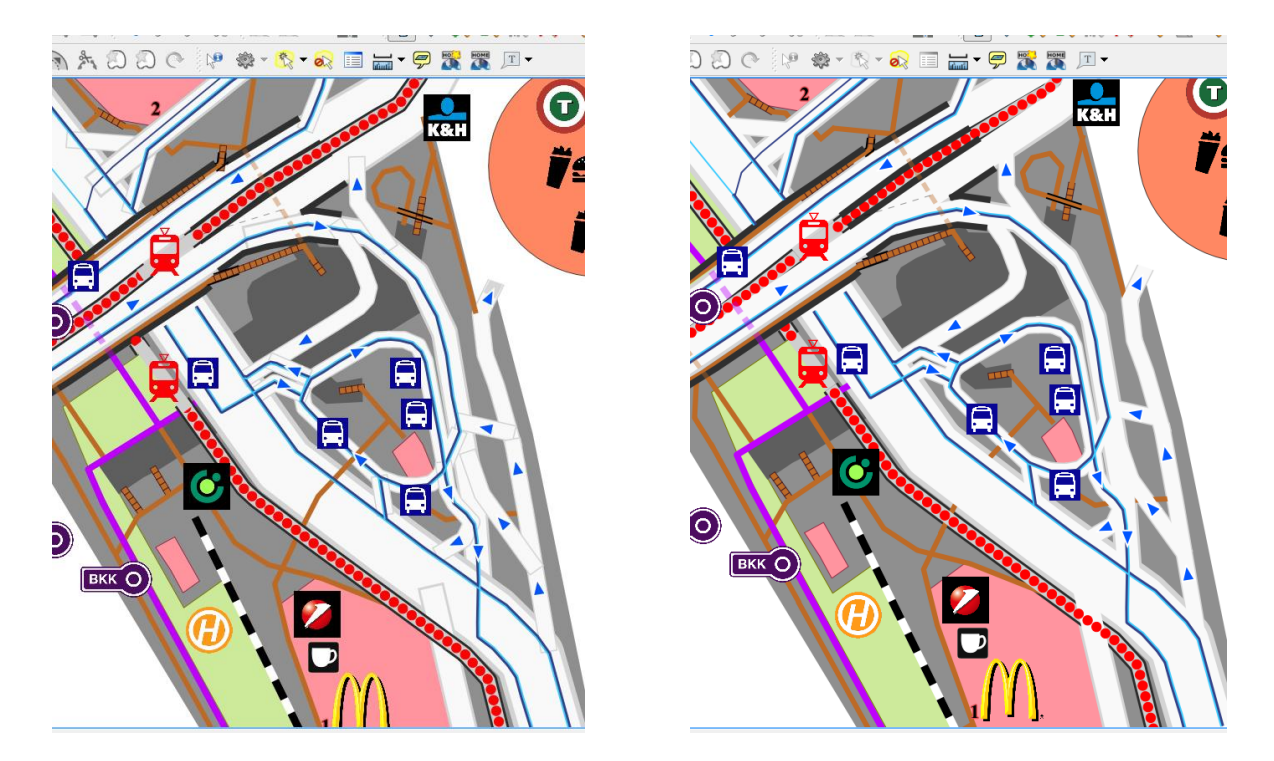

**8. ábra:** utak ábrázolása szimbólum szintek nélkül és szimbólum szintekkel

A 11 attribútum sorrendben a következő: egysávos út, két- vagy háromsávos út, négyvagy többsávos út, kerékpárút, kerékpársáv, sétány, gyalogút/ösvény, lépcső, villamos, gyalogos és közúti híd. A villamossíneket azért az úthálózattal együtt ábrázoltam, mert így megoldható volt az, hogy jelét három szimbólumból hozzam létre (egy piros körökből álló vonal, alatta egy szürke szélesebb és legalul egy fekete, még szélesebb vonal), melyeket az utak szimbólum szintjeinél legalulra állítottam, kivéve a piros körökből álló vonalat. Így ha egy úton halad a sín, akkor csak ez látszik, ha pedig az utakon kívül van a vágány, akkor az kellőképpen elkülönül környezetétől (*lásd* **8. ábra**).

Az utak besorolása többféle szempont szerint történhet, jelen esetben én a megszokottól eltérően nem forgalom alapján csoportosítottam, hanem egy műszaki adat, nevezetesen a sávok száma szerint. Ezáltal jól elkülöníthetőek az egysávos egyirányú utcák, valamint a széles sugárutak. Eltérő színekre nincs is szükség a beosztásnál, minden út közel fehér, halványszürke lett. A négy- vagy többsávosak 4 mm szélesek, a két- vagy háromsávosak 2 mm, az egysávosak 1 mm, a sétálóutcák 0,5 mm szélesek lettek. A gyalogút/ösvény és a lépcső színe barna, a lépcsőn keresztben fekete beosztások találhatóak.

A utcáktól és járdától jól elkülönített kerékpárút színe ciklámen, a kerékpársávé úgyszintén, de ez 60% átlátszósággal. A kerékpárutakat a mozgasvilag.hu honlap kerékpárút térképe alapján rajzoltam meg. Ez egy folyamatosan frissülő térkép, egyrészt a weboldal szerkesztői által gyűjtött adatok, másrészt az olvasók visszajelzései szerint, így bátran megbízhattam naprakészségében. Külön jelöli a teljesen különálló, vagy a gyalogosjárdától jól megkülönböztetett kerékpárutakat, illetve a kerékpársáv / kerékpáros nyom / közös használatú buszsávot is.

Másik fontos vonalas jelem a buszvonalak volt. Mérlegelnem kellett, hogy csak az éjszakai vonalakat jelöljem, vagy a nappaliakat is. Ez a kérdés a villamosoknál is felmerült, hiszen a hatos villamos az egyetlen, amely egész éjjel közlekedik. Viszont mivel a legtöbb busz és villamos legalább éjfélig jár, ezért én mindkét esetben az ábrázolás mellett döntöttem, ami ebben a méretarányban nem okozott problémát. A vonalak alapjául a Google térkép tömegközlekedési opciója szolgált. 3 attribútumot hoztam létre, egy sötétkék 0,1 mm-es vonallal jelöltet az éjszakai járatoknak, egy világoskék 0,1 mm-es vonallal jelöltet a nappali járatoknak, és az előző két jel összeolvadásából képzett 0,2 mmes dupla csíkkal jelöltet azon vonalak szemléltetésére, melyeken mindkét kategóriájú busz közlekedik.

A felületi és vonalas jelek közé tartoznak még a kiemelt épületek vörös felületi jelei; a kivágatok helyeit jelölő keretek 75%-ban átlátszó, sötét körvonalú kék jelei; az aluljárók objektumainak bemutatását segítő, 30%-ban átlátszó narancssárga körök; az egy létesítményhez tartozó pontszerű jeleket összefogó vékony fekete keretek; a pontszerű jelek pontos helyét megmutató vonalak; valamint a H7 hév vasútvonalának jele.

Voltak olyan gyakran alkalmazott vonalas jelek, melyeket kihagytam az ábrázolásból, mert nincs funkciójuk témám szempontjából és csak átláthatatlanabbá tették volna a térképemet. Például a domborzati elemek, szintvonalak. A vízrajz egyetlen eleme a Duna volt, melynek sodorvonalát a könnyebb tájékozódás végett felhelyeztem mappámra. Ilyenek még a határok is, melyekből egy nagy méretarányú városrész térképen legfeljebb a kerületek határait ábrázolhatnánk, de ennek sem lenne lényegi szerepe.

#### *Pontszerű jelek*

#### Jelek és csoportosításuk

Az objektumaim helyét a GPS-ből betöltött pontjaim jelölték ki az elkészült alaptérképemen, melyhez még hozzá adódtak a cím szerint felírt pontok (melyre a Gps jel megszűnésekor volt szükség.) Így több mint ezer pontot kellett jelölnöm és csoportosítanom. Mivel a leghatékonyabb kereshetőség volt a célom térképemen, ezért ha egy létesítmény többcélú, azaz például egy étterem söröző és koktélbár is egyben, akkor ezen információk melyeknek van jelmagyarázatban felsorolt szimbóluma, szorosan

18

egymásmellé rajzolva és keretbe foglalva mind ábrázolva lesznek a térképen. Így ha koktélbárt keres a felhasználó, akkor rábukkan erre a helyre is, annak ellenére, hogy elsődleges funkcióját tekintve a hely egy étterem. Az ily módon bekeretezett szimbólumokkal jelölt létesítmény vonatkozási helye mindig az indexszám helye, akárcsak a keret nélküli önálló jellel ábrázolt objektumok esetén. Amennyiben egy jel nem fért el a vonatkozási pontjánál a többi jel közelsége miatt, akkor egy távolabbi pontra helyeztem ahol elfér, majd egy vékony fekete vonallal összekötöttem a pontos elhelyezkedésének pontjával. Az indexszám ilyenkor a vonal és a jel közé került, nem a vonatkozási helyre. Az indexszámokkal a névrajz során foglalkozom részletesebben.

A jeleket általában nem saját kezűleg rajzoltam, hiszen ez egyrészt nagy ügyességet igényel bonyolultabb formák esetén, másrészt az interneten könnyedén elérhetőek piktogramok ezrei, ezek közül mindig találtam megfelelőt. Probléma volt viszont a jelek importálása QGIS-be, ezt a "Saját jelek létrehozásának nehézségei" alpontnál fejtem ki részletesebben.

Az szimbólumok létrehozásakor némileg csoportosítottam is az objektumtípusokat. Az ATM-ek jelei fekete négyzet alapon találhatóak, a szimbólumok az adott bank logói. Az ábécék és hipermarketek zöld alapon fehér jelek. A dohányboltok a hivatalos logóval vannak jelölve. A gyorsétterem-láncok (Burger King, Subway, KFC, McDonalds) szintén logóval ábrázoltak, melyek kicsit nagyobbak, mint a többi szimbólum. A MOL Bubi gyűjtőállomások és a BKK- automaták jelei ugyancsak logók. A buszmegállók kék négyzet alapon fehér busz szimbólumok által jelöltek, a villamos megállók keret vagy háttér nélküli piros villamos jellel. A metrómegállók jelei a BKK honlapján található piktogramokkal, az adott metróvonal megszokott színábrázolásának színével lettek jelölve. Az összes többi jel háttér nélküli fekete vagy fekete-fehér forma, egy két kivételtől eltekintve (például parkolóházak vagy taxiállomások jelei).

Még a felmérés megkezdése előtt felmerült bennem az árak szerinti kategorizálás ötlete. Ezt végül hosszas mérlegelés után az alábbi ellenérvek miatt vetettem el:

- 1. Ha létrehoznék két vagy három árkategóriát, és ezek szerint csoportosítanám szimbólumaim, akkor azt vagy színárnyalatokkal, vagy apróbb méretbeli különbségekkel lehetett volna megoldani, ami az amúgy is kiterjedt szimbólumrendszer miatt nehézkessé tette volna a térkép olvasását.
- 2. A felmérést jelentős mértékben nehezítette volna, hiszen így még egy-két referencia termék árát is szükséges beszerezni minden egyes helynél. Ha nincs a bejáratnál táblán feltüntetve az étlap vagy itallap, és internetes honlapon sincs

feltüntetve, akkor csak úgy lehetséges az információgyűjtés, ha a helyszínen felírjuk az árakat.

Figyelni kell, hogy a jelek mérete ne pontokban, hanem térkép egységekben legyen megadva, különben ahogy változtatom a nagyítást, úgy változnak a jelek méretei is, ami a készítésnél sok kellemetlenséget okozhat.

A pontszerű jelek közé tartoznak még a kikötő és park jelek is, a MÁV és HÉV jelek, valamint a kórházak és rendőrségek jelei.

Ezen szimbólumok jelentős részét a shutterstock.com weboldalról szereztem be, ahol vektoros ábrák, piktogramok milliói között válogathattam.

#### A saját jelek létrehozásának nehézségei

A térkép szerkesztése során a legnehezebb azt volt megoldani, hogy hogyan ábrázolhatnék saját jeleket a programban. Ugyanis a Quantum GIS a hagyományos vonalas és felületi jelek mellett nem enged hozzáadni képeket, csak egy bizonyos formátumban, ez az SVG.

Az SVG formátum nagy előnye, hogy a térképkészítésre, illetve megjelenítésre használt összes program képes kezelni, ezáltal közös nevezőként funkcionálhat közöttük. Ez a formátum kezelhető grafikai és térinformatikai programok által, valamint webes megjelenítésre is kiválóan alkalmas. (TOKAI TIBOR, 2013)

Viszont a legtöbb hagyományos képszerkesztő programmal nem lehet menteni ebben a kiterjesztésben, tehát ha egy képet - legyen az általam rajzolt, vagy fénykép jelként hozzá szeretnék adni térképemhez QGIS-ben, meg kell találnom a módját, hogy azt SVG formátumban exportálhassam.

Nem csak a konkrét mentéssel van probléma. Szükség van egy olyan szerkesztő programra, amellyel úgy vághatok könnyedén körbe formákat egy képen, hogy csak a körülvágott tartalmat mentsem el és később ezt tudjam importálni QGIS-be. (Például a gyorsétterem-láncok jelei mögött ne legyen fehér vagy egyéb háttér.)

Az Adobe Photoshop CS5.1-es verzióját választottam erre a célra. Ez a program kiválóan alkalmas volt formák körülvágására egy képen, lejjebb ennek módját is pontosan leírom. Viszont az SVG kiterjesztést nem támogatta a program. Az interneten keresve megoldást, rátaláltam több olyan weboldalra, ahol a hagyományos képformátumokból SVG formátum állítható elő ingyenesen és gyorsan. Hosszas kutatás után az alábbi honlapot véltem a célnak legmegfelelőnek: www.mobilefish.com.

A többi hasonló alkalmazástól eltérően ez képes volt színes SVG képek előállítására is, ezért esett erre választásom. A kívánt kép importálása után (melynek mérete maximum 100 kilobyte, formátuma BMP, GIF, JPG, PNG), a "Create SVG" funkcióval hozható létre a kép. Ez már használható QGIS-ben.

Röviden a formák körülvágásának módjáról Photoshopban:

 Alapesetben, ha egy jól elkülönülő forma van a képen (például fehér alapon egy jel, vagy egy színes képen egy környezetétől merően eltérő színű forma), akkor a "Magic Wand Tool"-t érdemes használni a kijelöléshez, mely ezeket a színkülönbségeket felismeri és az alapján szelektál egy adott objektumra. Néha a forma környezetét érdemes kijelölni, majd megfordítani a szelekciót. Például ha fehér alapon több kisebb fekete forma van, amiket hosszadalmas lenne egyenként kijelölni.

Másik eset, ha nincsenek ilyen jól elkülönülő színek, akkor szabadkézzel körberajzolható a kívánt objektum a "Lasso Tool"-lal vagy a könnyebben kezelhető "Poligonal Lasso Tool"lal, a rajzolt vonalon belüli részt kijelölve.

- Ezután új réteget kell létrehozni a kijelölt területből. (Jobb kattintás a szelektált részre, majd "Layer via Copy" választása.) Az eredeti háttér réteget törölni kell. (Betekintő ablaktáblán jobb kattintás a "Background" rétegre, majd "Delete Layer" választása.)
- Végül GIF formátumban szükséges menteni. Fontos ezt a kiterjesztést választani, mert az SVG készítő weboldalak által kezelhetőek közül csak ebben lehet beállítani mentéskor a "Transparency", vagyis átlátszóság funkciót. Ez a legfőbb motívuma eljárásunknak, ez által jöhet létre háttér nélküli kép, jel. (A PNG formátum is képes erre, de az nagy méretben exportál, amit a weboldal korlátai nem engedélyeznek.)

#### *Névrajz*

A névrajz elemeinek felsorolását az utak megírásával kezdem. A programban ehhez vonalas réteget hoztam létre, melyhez egy szöveges attribútumot társítottam. Maga a vonal nincs jelölve (azaz a toll vastagság 0), a vonalhoz viszont címkét adtam, mely íves és a vonalon fut, így lehetséges az utcák özépvonalával párhuzamos megírások létrehozása. A betűméret a programban kétféleképp állítható: térkép egységben vagy pontban megadva. Én az első lehetőséget választottam, ebben az esetben állandó méretű betűt kapok, pontban megadva viszont a nagyítástól függően változik a szöveg nagysága. A főutak, azaz a négy-

vagy többsávos utak 22-es méretű fekete Times betűtípussal vannak megírva, 0,7 mm-es fehér kontúrral. (Erre azért van szükség, hogy a kék buszvonalakon ne legyen olvashatatlan a fekete betű.) A főutaknál kisebb utcák nevei hasonló módon, de csak 12-es betűmérettel szerepelnek, míg a sétányok ugyanígy, viszont dőlt betűkkel. A terek és a kisebb terek esetén vonalas helyett pontszerű elemeket hoztam létre, mivel itt nem kellett ívelni a megírásokat, vízszintesen szerettem volna őket ábrázolni, a pont felett. Maguk a pontok itt sem látszódnak, méretük 0. A főterek 24-es fekete betűvel írottak, 0,5 mm-es fehér kontúrral, a kisebb terek 16-os fekete betűkkel, zóna nélkül. A kiemelt aluljárók fölé 16-os halványnarancssárga betűkkel került a név (például "Boráros téri aluljáró"), dőlt betűkkel, 0,2 mm-es fekete kontúrral. A kiemelt épületek, azon belül az egyetemek fölé 14-es fekete betűkkel vannak írva neveik, 0,5 mm-es piros kontúrral. A műemlék épületek megírása 16 os félkövér, piros, kontúr nélküli betűkkel történik. A buszmegállók nevei szintén vízszintesen elhelyezettek, világoskék 18-as kontúr nélküli dőlt betűkkel. A villamos megállók ugyanígy, piros betűkkel. A busz járatszámok megírása viszont már vonalas elemre ívelt módon történik, hiszen ekkor nem vízszintes megírás a cél, hanem a vonalhálózat felcímkézése az adott vonalra merőleges számokkal. A nappali járatok száma világoskék, az éjszakai sötétkék, mindkettő 10-es betűmérettel és 0,3 mm-es fehér kontúrral. A villamosok számai szintén a vonalra merőlegesen, 16-os piros betűkkel, 0,5 mm-es fehér kontúrral vannak megírva.

Azokon a területeken, ahol az 1:8000 méretarány túl kicsi lett volna és az objektumok nem fértek volna el egymás mellett, ott méretarányfüggő ábrázolást alkalmaztam. Ehhez minden pontszerű jelnek létrehoztam egy második shape file réteget, melynek ugyanaz a stílusa, mint párjának, ellenben fele akkora méretűek a jelek, és csak maximum 1:4000 nagyításig jelennek meg a projektben. Amikor a lap összeállításban létrehozom a melléktérképek kivágatait, kellemetlen lehet, hogy ha a nagyobb méretű utcanevek láthatóak az apróbb jelekkel ellátott részeken. Ezért az utcaneveket – és a többi olyan réteget, amely belelógott a melléktérképek területébe, például a buszmegálló nevekét – szintén méretarányfüggően ábrázoltam, viszont most minimum méretarányként határoztam meg az 1:4001-et. Így 1:4000 nagyításban ezek a jelek nem látszanak. Ott az utcanevekhez hasonló, de kisebb betűméretű és maximum 1:4000 méretarányú rétegekkel jelöltem az utak megírásait. Erre látható egy példa a **9. ábrán**.

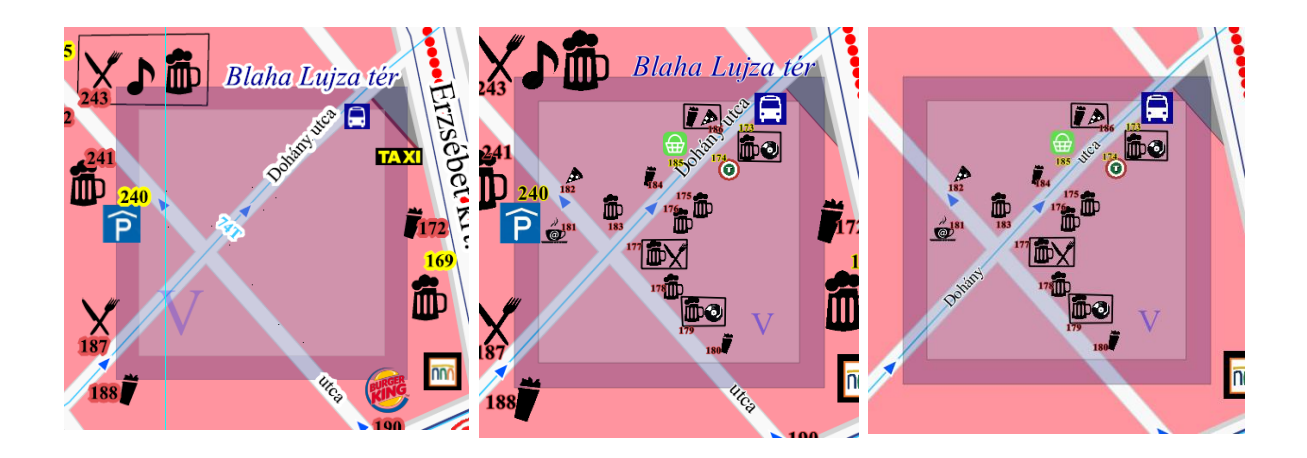

**9. ábra:** megjelenés 1:8000, 1:4000 nem méretarányfüggő és méretarányfüggő jelekkel

A kivágatok indexei római számok, ezeket pontszerű jellel, betű szimbólummal hoztam létre, 50es méretűek, sötétkékek és átlátszóak. Szintén méretarányfüggőek, van kisméretű párja az összes jelnek.

Minden olyan jelhez, amihez van hozzárendelt információ a tárgymutatóban (kivételek például az automaták), tartozik egy indexszám, mely azt a célt szolgálja, hogy az elemek a tárgymutatóban és a térképen is könnyen megtalálhatóak legyenek. Ezek 0 méretű pontszerű jelek fölé írt címkék, fekete 12-es betűkkel, különböző színű kontúrokkal. Ezen kontúrok színe négy féle lehet, mely színek egy kivételével mindössze a térkép esztétikusabb megjelenését szolgálják.

A beépített területeken levő jelek indexszámainak kontúrjai hasonló színűek a beépített terület felületi jelének színével, de sötétebbek (rózsaszín); a külső, üres fehér területeken fehérek és az aluljárókat kiemelő narancs körökben narancssárgák. A negyedik szín a nonstop nyitva tartó objektumok indexszámait veszi körül, ez pedig a citromsárga. Ezzel a rikító színnel az volt a célom, hogy az állandóan működő létesítményeket azonnal felismerhessük a térképen, még inkább meggyorsítva a keresés folyamatát (hiszen így már nem kell a tárgymutatóban kikeresnünk a hely nyitva tartását).

Az indexszámok az elemek szimbólumai mellett úgy helyezkednek el, hogy a pontos vonatkozási helyet mutassák, általában az utakra kissé belógatva.

Ügyelni kell a címkék használatakor, hogy a "Haladó" fül beállításainál, a "Motor beállítások" menüben be legyen jelölve a "Mutasd az összes címkét (az egymást takaró címkéket is)" opció, különben a feliratok eltűnnek vagy elcsúsznak a különböző nagyításokban.

#### *Lap összeállítás*

Amikor elkészültem a térképpel, először is létre kellett hoznom egy "Új lap összeállítás"-t. Erre klikkelve a program egy új szerkesztőablakot nyit, ahol munkámat elláthatom egyéb, a térkép kivágaton kívüli tartalommal, címmel, léptékkel, koordinátahálóval, képekkel, háttérrel. Az "Összeállítás" fülön beállíthatjuk a nyomtatásra kész dokumentum kiviteli formáját, a papír méretét, a nyomtatás minőségét. Több térkép is elhelyezhető egy oldalon, mindnek beállítható a mérete, méretaránya és a térkép kereten belüli pozíciója, ezáltal nyílt lehetőségem az 1:4000-es kivágatokat felhelyezni a térképlapra. Az elkészült összeállítás menthető képként (ekkor veszít minőségéből tapasztalataim szerint), PDF-ként, vagy akár azonnal ki is nyomtatható.

Létrehozható keresőháló is, ha jobb alsó "Rács" panelen bejelölöm a "Rács látható" rubrikát. Ekkor a program egy koordinátahálót hoz létre, melyet el is tolhatok igény szerint, a vonalak színezhetőek. Ezután az "Új címke hozzáadása" opcióval létrehozom és elhelyezem a keresőháló betűit és számait, összeállításomban az angol abc szerint A-tól Lig 12 sorom és egytől hétig számozva 7 oszlopom lett.

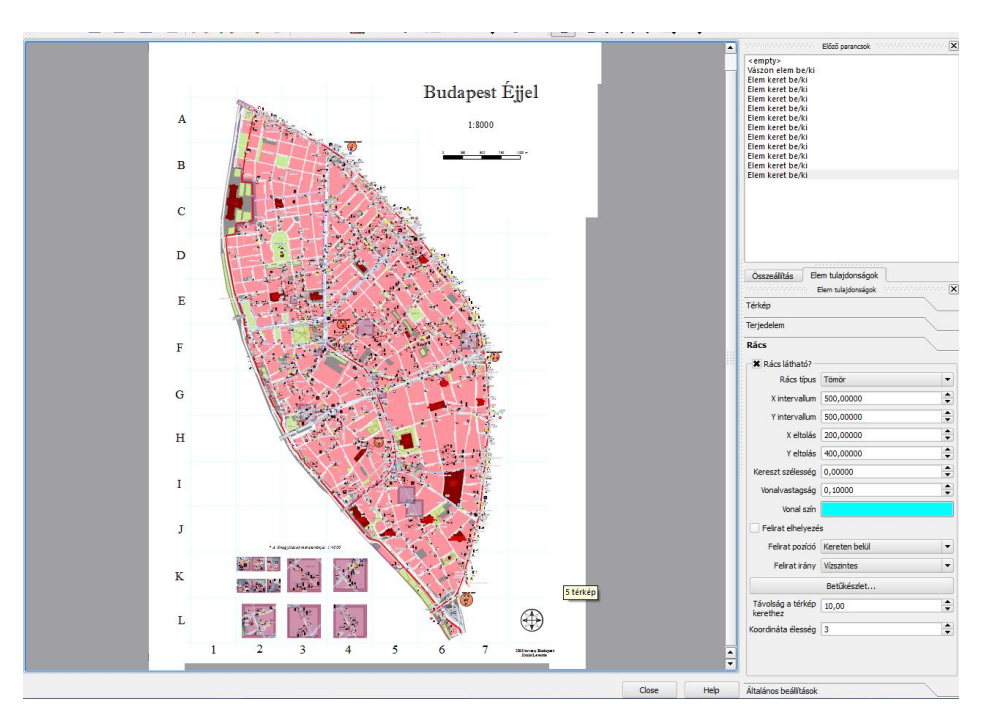

#### **10. ábra:** Lap összeállítás

#### *Éjszakai dizájnú verzió*

Úgy gondoltam, hogy ha már éjszakai térképet csinálok, akkor készíthetnék egy verziót, melynek dizájnja "éjjeli stílusú", jól tükrözi témámat és különlegesen néz ki.

Természetesen nem állt szándékomban a teljes térképet újrarajzolni. Elég volt egy új projektbe beimportálni a kész rétegeket. Ezután elkezdhettem megváltoztatni a jelek megjelenését saját ízlésem szerint. Egy olyan térképet próbáltam alkotni, amely szinte világít a sötétben. A felületi jeleket szinte teljesen eltüntettem, a kiemelt épületek jelein kívül csak egy fekete háttér felületet hoztam létre újdonságként. Az utak színét szürkéssárgára változtattam, mintha a közúti lámpák fényeiben úsznának, méretüket kissé megnöveltem, eddigi szürke kontúrjaikat eltüntettem. Az utcák megírásai félkövérek és zóna nélküliek lettek.

A jeleket egyenként meg kellett változtatnom a fent tárgyalt módszerrel feketéről fehérre, majd ismét létrehoznom őket SVG-ként, mert átszínezni a piktogramokat a programon belül nem lehet. A bankautomaták most halványszürke alapú négyzeten vannak. Az aluljáró kiemelésnél a kör és a jelhalmazok keretei ciklámenek, akárcsak az indexszámok. Ami különleges még a térképben, hogy a műemlékek egy-egy éjszakai fotó használatával vannak ábrázolva, melyből Photoshop segítségével körül van vágva az épület maga. (*lásd* **12. ábra**)

Az eredmény annyira látványos lett, hogy témavezetőm javaslatára az először készített mappám helyett ezt választottam nyomtatásra is. Egyetlen hátránya a fekete háttér, mely a költségeket negatív irányban befolyásolja.

25

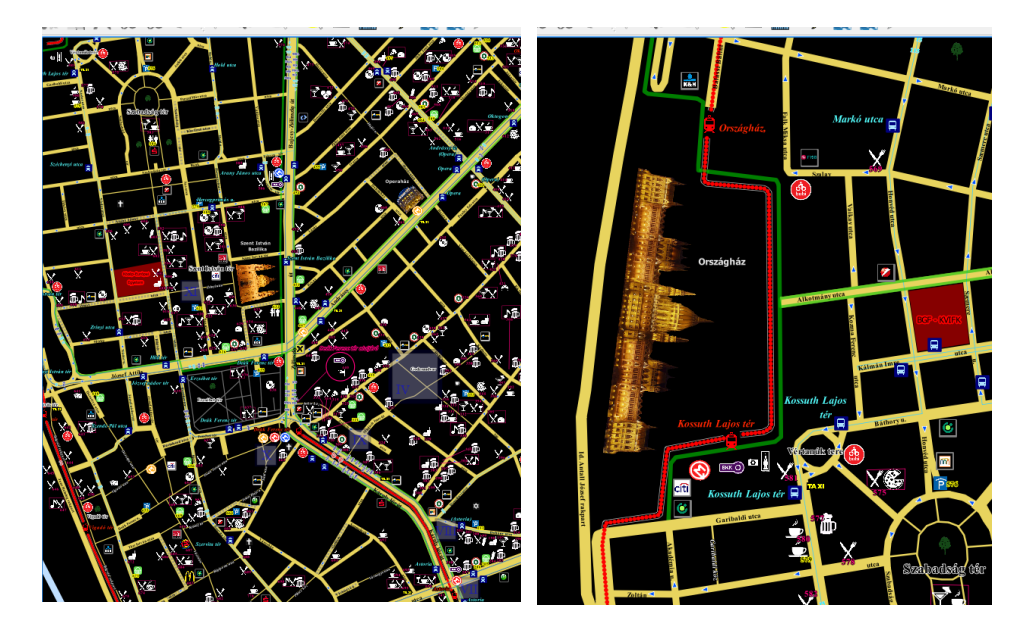

**11. és 12. ábra:** éjszakai dizájnú térkép

#### **A tárgymutató**

A tárgymutató a térkép stílusától eltérően fehér alapon fekete betűkkel lett kivitelezve, a jobb olvashatóság érdekében.

Minden jelcsoport külön tömböt képez. Az első oszlopban mindig az indexszámok találhatóak növekvő sorrendben, utána az objektum neve (ha van) és nyitva tartási ideje. Ezt követően a megjegyzések oszlop jön, melybe leginkább a több funkciójú helyek elsődleges jellegén kívüli tulajdonságait írtam – például ha egy söröző jellel ábrázolt intézmény egy kézműves sörház, melyben van csocsó és sportközvetítés is, akkor ezek itt vannak felsorolva. Ugyancsak itt olvashatók például a fizetős parkolók árai is. Az indexszámok sárga alapon feketék, amennyiben a hely 0-24 órás nyitva tartású. Ez a több oldalas munkafüzet végül egy A5-ös méretű nyomtatott füzetként lett kivitelezve, hiszen ha a térképem hátuljára került volna, az megbonyolította volna az objektumok keresését, a lapot mindig forgatni kellett volna.

Az elkészítéskor nagy segítséget jelentett, hogy ma már gyakorlatilag minden intézménynek van honlapja, vagy valamely közösségi portálon elérhető nyilvános adatlapja, ahol néhány információt, többek között a pontos címet is leírják.

Az utcanévjegyzék a QGIS-ben készült projekt megfelelő rétegeinek attribútum tábláiból lett előállítva. (A főútnév, utcanév, tér név és sétány név rétegekből). A tábla tartalmát Excelbe másoltam, szerkesztettem, majd képként elmentve visszaimportáltam a Quantum GIS-be, és hozzáadtam a lap összeállításomhoz.

A jelmagyarázat szintén Excelben lett szerkesztve, de csak a feliratos része. A QGIS-nek van ugyan egy "Jelmagyarázat hozzáadása" funkciója a lap összeállítás módban, de ez nem szerkeszthető olyan könnyedén, mint egy Excel táblázat. A képként importálás itt már nem volt lehetséges az utcanévjegyzékhez hasonlóan, mert jelentős torzulás lépett fel a szimbólumokon. Ezért csak a szöveges részt készítettem táblázatkezelővel, a piktogramokat közvetlenül a programban illesztettem be a feliratok mellé.

### **A nyomtatásra kész térkép és tárgymutató összeállítása**

Térképem pdf-ként exportáltam a programból, A1-es, 1200dpi felbontású beállítással. A nyomtatott lap hátsó oldala üres, színtelen marad.

A tárgymutatót Microsoft Wordbe másoltam át az Excelből, ahol könnyebben létrehozhattam az A5-ös összeállításhoz megfelelő felületet, fekvő oldaltájolású lapon, két hasábban. Az elkészült összeállítást a **13.-14. ábrák** mutatják.

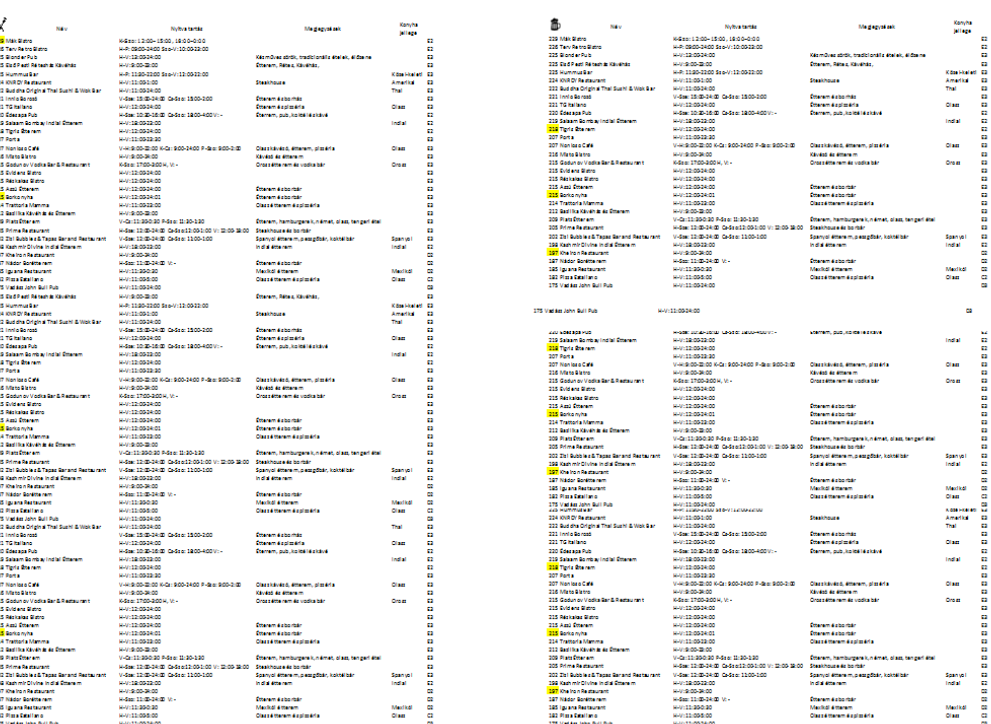

a a a a

a a a a

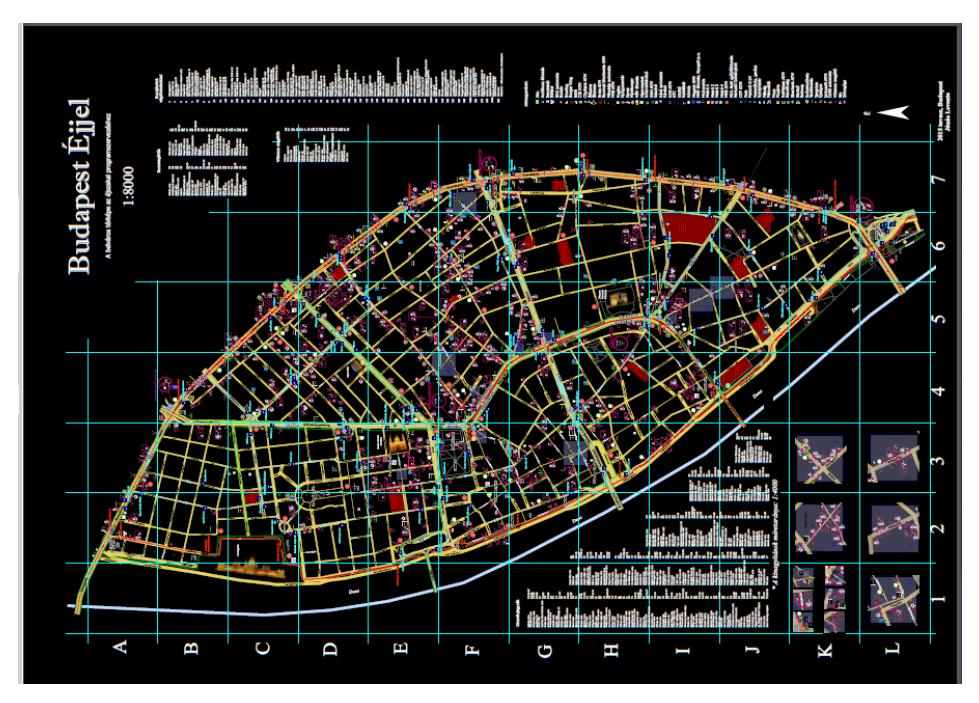

**13.-14. ábra:** a nyomtatásra kész tárgymutató és térkép

## **Összefoglalás**

Úgy gondolom, létrehozott térképem jól alkalmazható a gyakorlatban, és széleskörű áttekintést nyújt a belváros nyújtotta éjszakai lehetőségekről. Elkészülése óta már volt is alkalmam használni, mikor egy turista pár éjjel a belvárosban a segítségemet kérte azzal kapcsolatban, hogy ismerek-e a közelben még nyitva levő dohányboltot. A mobil telefonomra feltöltött pdf formátumú térképpel hamar találtunk egyet a közelben.

Kutatásaim szerint ez az egyetlen ennyire átfogó térkép eddig a belvárosról, sem könyvtárban, sem online nem láttam hasonlót, semmiféle címszóra való keresés nem hozott megfelelő eredményt. Amit külön kiemelnék, azok a bankautomaták: nem találtam az interneten olyan weboldalt, ami bank szerint csoportosítva, külön jelekkel ábrázolná ezeket, pedig általában a saját bankunknak megfelelő automatát keresünk, így ezt egy nagyon hasznos funkciónak tartom projektemben.

Mint azt korábban írtam, a jövőben szeretném kibővíteni a területet és továbbfejleszteni a munkámat, a végső célom mindenképp egy interaktív felület létrehozása – honlap és/vagy mobil alkalmazás. Ennél a típusú tematikus térképnél egyértelműen ez lenne az ideális változat, hiszen habár jelen munkámban is megtalálható a legtöbb adat, amit később interaktív módon jeleníthetnék meg, viszont nyilvánvalóan jóval lassabb és nehézkesebb a kezelése egy nyomtatott térképnek, valamint szelektálni sem tudunk a rétegek között, ami szintén egy fontos szempont lehet a kereshetőséget tekintve.

Kiegészítve ezt a nappali intézményekkel, látványosságokkal, sportlétesítményekkel; hozzáadva egy időpont és távolság szerinti kereső funkciót, valamint navigációs lehetőséget; egy olyan térképművet kapunk, mely képes megfelelni a mai modern és rohanó társadalmunk állította elvárásoknak.

## **Hivatkozások**

Valuska László – Csejdy András (2014): Day & Night Guide to Budapest, Bookline Könyvek, Budapest

Tokai Tibor: Az svg formátum, mint áthidaló eszköz a térinformatika, a grafika és a webes felületek között.

http://lazarus.elte.hu/hun/digkonyv/szakdolg/2013-msc/tokai\_tibor.pdf

Magyar Turizmus Zrt: Turizmus Magyarországon 2014. [http://itthon.hu/documents/28123/8118959/StatElo\\_2014\\_HU\\_oldalankent.pdf/dda853ce-c385-](http://itthon.hu/documents/28123/8118959/StatElo_2014_HU_oldalankent.pdf/dda853ce-c385-4fa3-ac56-1c271ee102ca) [4fa3-ac56-1c271ee102ca](http://itthon.hu/documents/28123/8118959/StatElo_2014_HU_oldalankent.pdf/dda853ce-c385-4fa3-ac56-1c271ee102ca)

Mozgásvilág Kft.: Budapesti kerékpárút térkép. http://www.mozgasvilag.hu/budapesti-kerekparut-terkep

After Midnight Paris <https://play.google.com/store/apps/details?id=com.mobappli.aftermidnight&hl=hu>

Willy Thuan: Bangkok Night Markets. http://www.bangkok.com/shopping-shopping-after-dark.htm;

A bulinegyed térképe. <http://444.hu/bulinegyed/>

Budapesti térképes programajánló: <http://vibu.hu/>

Budapesti turista térképek gyűjteménye külföldieknek: [http://www.mapaplan.com/travel-map/budapest-hungary-city-top-tourist-attractions-printable](http://www.mapaplan.com/travel-map/budapest-hungary-city-top-tourist-attractions-printable-street-plan/budapest-top-tourist-attractions-map.htm)[street-plan/budapest-top-tourist-attractions-map.htm](http://www.mapaplan.com/travel-map/budapest-hungary-city-top-tourist-attractions-printable-street-plan/budapest-top-tourist-attractions-map.htm)

Budapesti Éjjel-nappali Nemzeti Dohánybolt Gyűjtemény. www.budapestiejszaka.hu/2013/07/budapest-cigi-hol-ejszaka-24h.html#sthash.Zt9Wpo8N.dpuf

Vektoros ábrák gyűjteménye: <http://www.shutterstock.com/>

Képet SVG formátumba konvertáló weboldal: http://www.mobilefish.com/services/image2svg/image2svg.php

## **Mellékletek**

- Budapest Éjjel térkép, 1:8000 méretarányban, A1-es méretben
- A térképhez tartozó tárgymutató, A5-ös formában
- CD, mely tartalmazza a szakdolgozatot, a térképeket és a tárgymutatót PDF formátumban.

## **Köszönetnyilvánítás**

Köszönettel tartozom témavezetőmnek, Dr. Kovács Bélának, aki hasznos tanácsokkal látott el munkám során.

## Nyilatkozat

Alulírott, …………(név)……………………………….. nyilatkozom, hogy jelen szakdolgozatom teljes egészében saját, önálló szellemi termékem. A szakdolgozatot sem részben, sem egészében semmilyen más felsőfokú oktatási vagy egyéb intézménybe nem nyújtottam be. A szakdolgozatomban felhasznált, szerzői joggal védett anyagokra vonatkozó engedély a mellékletben megtalálható.

A témavezető által benyújtásra elfogadott szakdolgozat PDF formátumban való elektronikus publikálásához a tanszéki honlapon

HOZZÁJÁRULOK NEM JÁRULOK HOZZÁ

Budapest, 2015. május 15.

 …………………………………. a hallgató aláírása

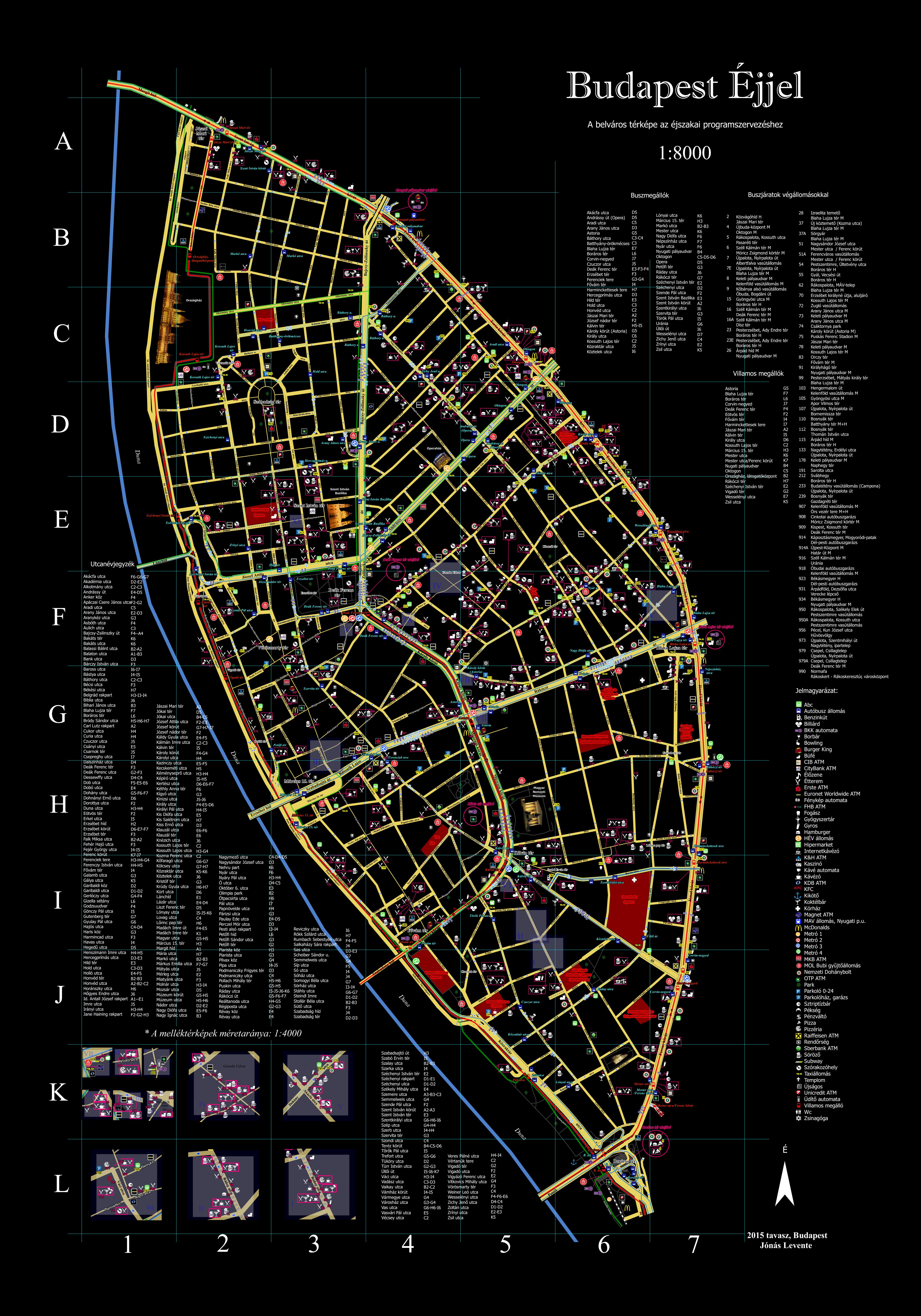

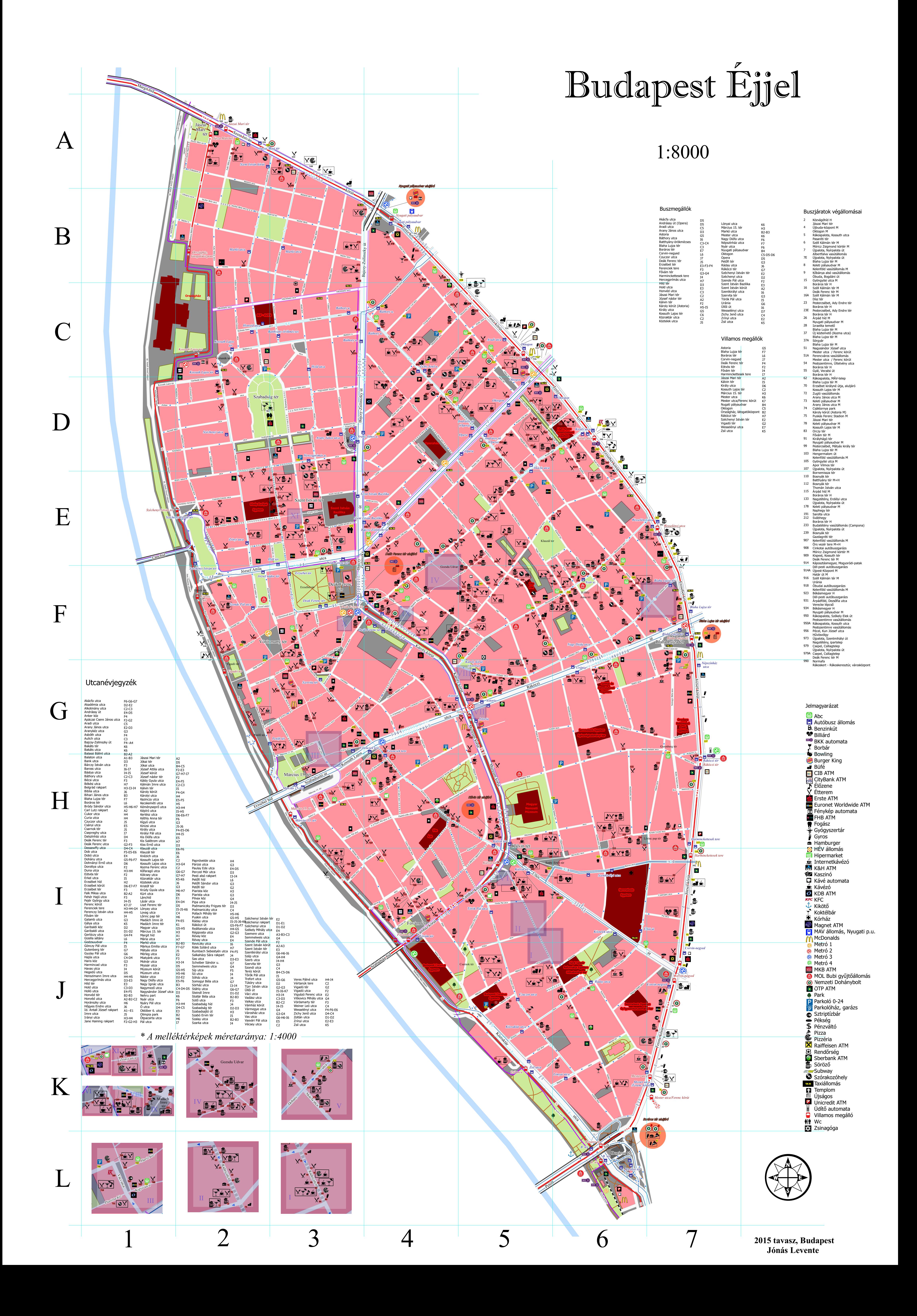